# Digitales Sommerangebot des NLQ: Videokonferenzen und Online Lehre - weiterführende Materialien

Dieses Materialpadlet dient als Ergänzung zu den NLQ Fortbildungen (BigBlueButton - Sommer 2020) und wurde von MyGatekeeper erstellt. [\(https://mygatekeeper.de/\)](https://mygatekeeper.de/)

[DAVID SALIM](https://padlet.com/salim4) 21. DEZEMBER 2020, 12:51 UHR

# Technikeinführung - Das Videokonferenzsystem "BigBlueButton"

<https://hackmd.io/@TM-MGK/HynPGfRlP>

**Technikeinführung - Das Videokonferenzsystem ["BigBlueButton" - HackMD](https://hackmd.io/@TM-MGK/HynPGfRlP)** Technikeinführung - Das Videokonferenzsystem "BigBlueButton" ## Was kann in virtuell

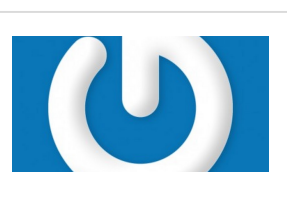

# Online-Bildungsangebot erstellen

Diese Website begleitet Schritt für Schritt bei der Gestaltung eines Online-Bildungsangebots. Sie enthält sowohl grundlegende Informationen und Anleitungen, als auch Empfehlungen für gut nutzbare Tools und ihren Einsatz.

[SELBSTLERNKURS-ONLINE-](http://selbstlernkurs-online-lernen.glitch.me/)LERNEN.GLITCH.ME

HACKMD

# LMZ-Broschüre "Impulse zum Unterrichten mit Videokonferenzsystemen"

**[News - LMZ-Broschüre zu](https://www.lmz-bw.de/newsroom/newsroom/detailseite/lmz-broschuere-zu-unterrichten-mit-videokonferenzsystemen-veroeffentlicht/) Unterrichten mit Videokonferenzsystemen veröffentlicht**

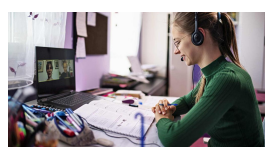

Könnt ihr mich hören...? Mit der Corona-Pandemie sind Videokonferenzen in vielen Bereichen des Alltags zur neuen Normalität geworden. Was bedeutet das für die Unterrichtsplanung? Wie lassen sich Videokonferenzen einsetzen? Welche Überlegungen spielen bei der Auswahl von Methoden eine Rolle?

NEWS - LMZ-BROSCHÜRE ZU UNTERRICHTEN MIT VIDEOKONFERENZSYSTEMEN VERÖFFENTLICHT

# WIR\_tuell Wie man im digitalen Studium zusammenwächst

https://semesterhack.incom.org/action/open-file/492

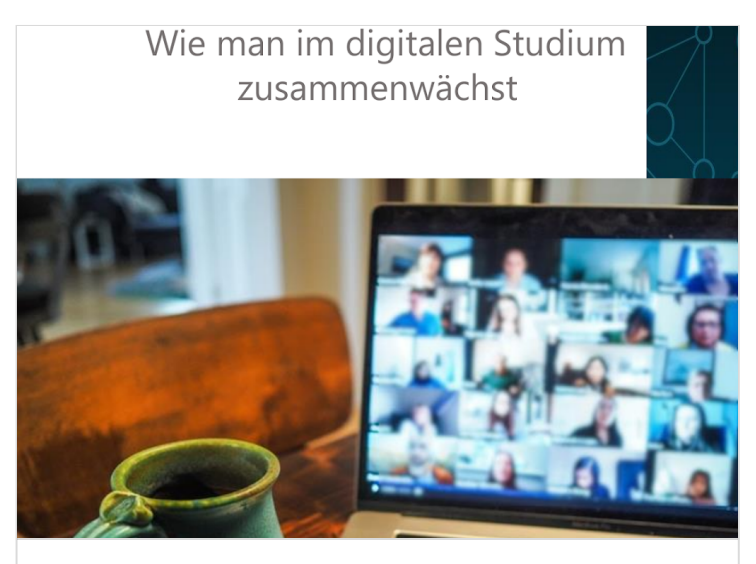

**492** [PDF-Dokument](https://semesterhack.incom.org/action/open-file/492) INCOM

# Impulse für das Lernen auf Distanz

Impulse online

[https://www.schulministerium.nrw.de/themen/recht/schulges](https://www.schulministerium.nrw.de/themen/recht/schulgesundheitsrecht/infektionsschutz/impulse-fuer-das-lernen-auf-distanz) undheitsrecht/infektionsschutz/impulse-fuer-das-lernen-aufdistanz

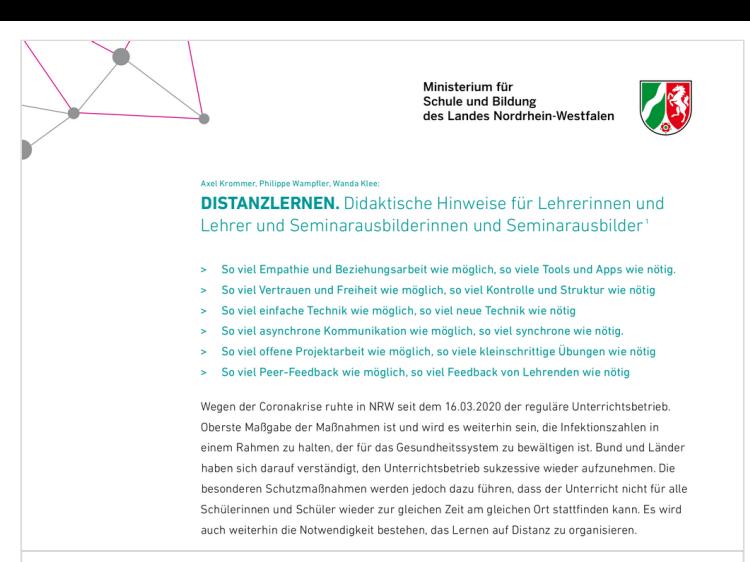

#### **[impulspapier\\_lernen-auf-distanz.pdf](https://www.schulministerium.nrw.de/system/files/media/document/file/impulspapier_lernen-auf-distanz.pdf)** PDF-Dokument

WWW.SCHULMINISTERIUM.NRW.DE

# Hybrid/blended learning

# Handreichung zur lernförderlichen Verknüpfung von Präsenz- und Distanzunterricht

[https://broschüren.nrw/distanzunterricht/home/#!/Home](https://xn--broschren-v9a.nrw/distanzunterricht/home/#!/Home)

**Startseite**

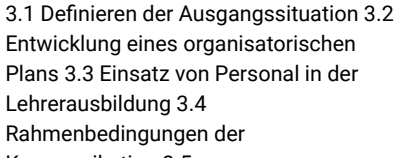

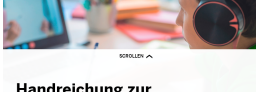

Handreichung zur<br>Iernförderlichen Verknüpfung von Präsenz- und

Kommunikation 3.5

[Leistungsüberprüfung](https://xn--broschren-v9a.nrw/distanzunterricht/home/#!/Home) und Leistungsbewertung 3.6 Begleitung des Prozesses

**BROSCHÜREN** 

# Breakout-Räume erstellen und moderieren

#### **[Breakout-Räume erstellen und](https://lehrerfortbildung-bw.de/st_digital/medienwerkstatt/dossiers/bbb/technik/03-konfdurchfuehren/03-1-breakout/) moderieren**

Ein echtes Experten-Feature für Moderator\_innen sind die sog. Breakout-Räume. Damit können Gruppenarbeitsphasen in BBB umgesetzt werden. Vergleiche Szenario 3 der im didaktischen Bereich des Dossiers beschriebenen Unterrichtsszenarien. Über das Einstellungsrad oberhalb der Teilnehmerliste kann ein\_e Moderator\_in Breakout-Räume anlegen. Es

erscheint ein Fenster, in dem die Grundeinstellungen für die Räume vorgenommen werden.

LEHRERFORTBILDUNG-BW

# Wie sicher ist Online-Unterricht mit BigBlueButton?

Artikel bei klicksafe.de

#### **[Wie sicher ist Online-Unterricht mit](https://www.klicksafe.de/service/aktuelles/news/detail/wie-sicher-ist-online-unterricht-mit-bigbluebutton/) BigBlueButton? - klicksafe.de**

Welche Videokonferenz-Tools eignen sich für den digitalen Ersatzunterricht? Dazu herrscht noch immer große Verunsicherung. Populäre Anbieter wie der Videokonferenz-Dienst Zoom

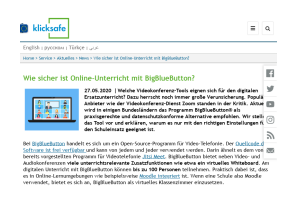

standen in der Kritik. Aktuell wird in einigen Bundesländern das Programm BigBlueButton® als praxisgerechte und datenschutzkonforme Alternative empfohlen. Wir stellen das Tool vor

und erklären, warum es nur mit den richtigen Einstellungen für den Schuleinsatz geeignet ist.

KLICKSAFE

# Lizenzierung

Die [Zusammenstellung](https://creativecommons.org/licenses/by/4.0/deed.de) dieses Padlets steht unter einer Creative Commons Namensnennung 4.0 Lizenz. Gleiches gilt auch für alle selbst erstellten Inhalte.

Dieses Padlet wurde bearbeitet und verändert. Im Original erstellt von MyGatekeeper: <https://padlet.com/mau27> CC BY 4.0

# BBB und die Niedersächsische Bildungscloud (NBC)

- Erste Schritte mit dem [Videokonferenz-Tool](https://blog.niedersachsen.cloud/erste-schritte-mit-dem-videokonferenz-tool-der-bildungscloud/) der **Bildungscloud**
- Videokonferenzen mit Tafel, oder: Wie nutze ich die Präsentationsfläche von BigBlueButton?
- Anleitung [Videokonferenz](https://blog.niedersachsen.cloud/anleitung-videokonferenz/) im Team
- Videochats in der HPI [Schul-Cloud](https://blog.schul-cloud.org/videochats-mit-bigbluebutton/)

#### **[Niedersächsische Bildungscloud -](https://niedersachsen.cloud/) Deine digitale Lernumgebung** Bitte aktiviere Cookies für diese Seite. Andernfalls ist ein Login aus technischen Gründen nicht möglich. NIEDERSACHSEN

# BigBlueButton kostenlos testen

Senfcall bieten Videokonferenzen über die Open Source Software [BigBlueButton](https://bigbluebutton.org/) an.

#### **[Gib deinen Senf dazu!](https://www.senfcall.de/)**

Viele behaupten: "Zuverlässige Videokonferenzen? Das können nur große Unternehmen im Silicon Valley." Doch diese Unternehmen stehen immer wieder in der Kritik unsere Privatsphäre

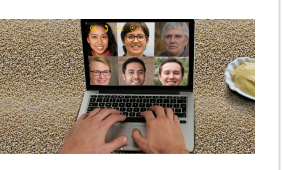

und die Sicherheit unserer Computer zu gefährden. Als Studierende in Darmstadt und Karlsruhe wurden wir von unseren Universitäten gezwungen, die Anwendungen solcher Unternehmen zu nutzen.

SENFCALL

# Moderation von Videokonferenzen

### BigBlueButton (BBB) und andere Videokonferenzsysteme

### Hinweise für Lehrende

Hinweise für [Lehrende](https://sync.academiccloud.de/index.php/s/LOi5jDZzrb43DqG) (Daniel Feldkamp, MpB)

**academicCloud - Sync your work - Share your ideas - Archive your data**

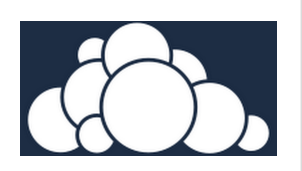

[Videokonferenz\\_Hinweise\\_VK\\_NLQ\\_Endformat.pdf](https://sync.academiccloud.de/index.php/s/LOi5jDZzrb43DqG) is publicly shared ACADEMICCLOUD

# Die 10 goldenen Regeln

Hinweise für [Teilnehmende/Schülerinnen](https://sync.academiccloud.de/index.php/s/qroIJuXfYa7TzLS) und Schüler (Daniel Feldkamp, MpB)

**academicCloud - Sync your work - [Share your ideas - Archive your data](https://sync.academiccloud.de/index.php/s/qroIJuXfYa7TzLS)** Videokonferenz\_10 goldene\_Regeln\_für\_SuS\_NLQ.pdf is publicly shared

ACADEMICCLOUD

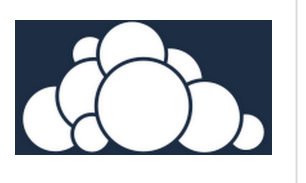

### Kurzanleitung Breakouträume in BBB erstellen und nutzen

(Marcus Lüpke, MPB NLQ 2020) Kurzanleitung [Breakouträume](https://www.kreismedienzentrum-gifhorn.de/wp-content/uploads/2020/04/BBB-Anleitung-Breakoutraeume.pdf) erstellen und nutzen

#### Videokonferenzen mit BigBlueButton gestalten Breakouträume erstellen und nutzen Von Marcus Lüpke, MPB NLQ 2020, Pictoaramme aus: Picto-selector under licence CC (BY-NC-SA) treakout-Räume sind quasi aus der Hauptvideokonferenz Breakout-Räume ausgelagerte kleine Mini-Videokonferenzen. Die Teilnehmer einer Konferenz können sich den Räumen zuordnen (oder werden zugeordnet), diese betreten und dann dort in einer kleinen Gruppe arbeiten. **Solution State And America** Breakouträume, in denen<br> **Solution State America**<br> **Solution State America**<br> **Solution America**<br> **Solution America**<br> **Solution America**<br> **Solution America**<br> **Solution America**<br> **Solution Americ** schränkten Teilnehmerrolle heraus und werden im Breakoutroom automatisch zum Moderator und können Inhalte ihres Devices präsentie ren. **E** Für alle Teilnehmer kann der Moderator eine immer gut sichtbare zeitliche Begrenzung für den Aufenthalt im Break-<br>autraum einstellen. Ist die Zeit abgelaufen (oder beendet der Moderator die Breakouträume selbsttätig), kehren alle Teilnehmer automatisch in die Hauptvideokonferenz zurück lst man in einem Breakoutraum angekommen, kann man zwischen der Hauptvideokonferenz und dem Breakoutraum wechseln. Das macht manchmal Sinn, um dem Leiter der Konferenz Fragen zu beispielswei-**[BBB-Anleitung-Breakoutraeume.pdf](https://www.kreismedienzentrum-gifhorn.de/wp-content/uploads/2020/04/BBB-Anleitung-Breakoutraeume.pdf)** PDF-Dokument WWW.KREISMEDIENZENTRUM-GIFHORN.DE

# allgemeine Moderationstipps

**[Moderationstipps - HackMD](https://hackmd.io/@TM-MGK/BJXF-zRxP)** Moderationstipps ## Eine Videokonferenz in BBB moderieren + Klären, wer sich um die Dokumentat HACKMD

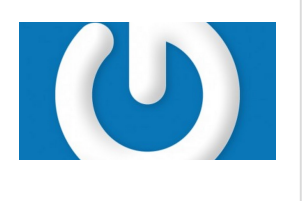

# Digitale Vertrauenskarten & Take-A-Break-Karten fürOnline-Meetings & -Workshops

[https://hochschulforumdigitalisierung.de/de/blog/Digitale\\_In](https://hochschulforumdigitalisierung.de/de/blog/Digitale_Interaktion_Vertrauenskarten_Break-Karten) teraktion\_Vertrauenskarten\_Break-Karten

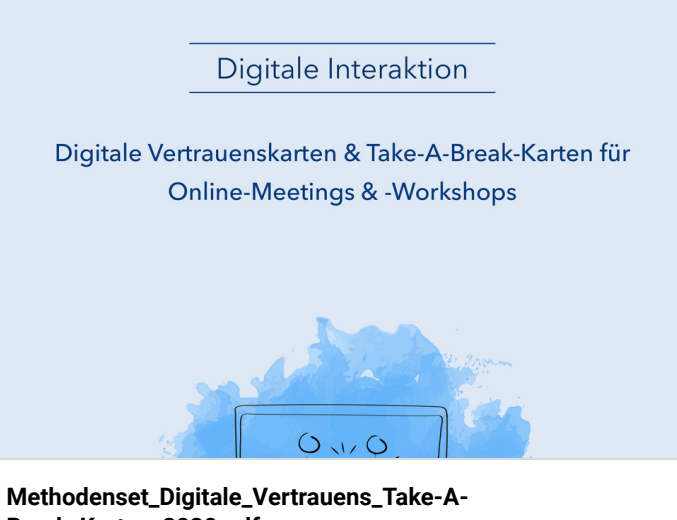

**Break\_Karten\_2020.pdf** PDF-Dokument

HOCHSCHULFORUMDIGITALISIERUNG.DE

# DIDAKTISCHE ANLEITUNG FÜR ONLINE LEHRE UND LERNEN

Fortbildung die selbstständig umgesetzt absolviert werden kann.

#### **[Individuelles und kooperatives](https://lehrerfortbildung-bw.de/st_digital/medienwerkstatt/fortbildungen/lern2/) Lernen mit digitalen Medien**

Die Fortbildung soll aufzeigen, welche Möglichkeiten digitale Medien bieten, um individuelle und kooperative

Lernprozesse in der Schule zu

erleichtern, zu verbessern oder erst möglich zu machen. Dabei spielen sowohl didaktische und organisatorische Überlegungen als auch Aspekte der Medienerziehung eine Rolle. Neben der Erarbeitung von fachbezogenem Wissen ist in vielen Fällen auch die gleichzeitige Entwicklung von Medienkompetenz ein Unterrichtsziel.

LEHRERFORTBILDUNG-BW

# MODERATIONSKARTEN

Diese können unter freier Lizenz genutzt und angepasst werden.

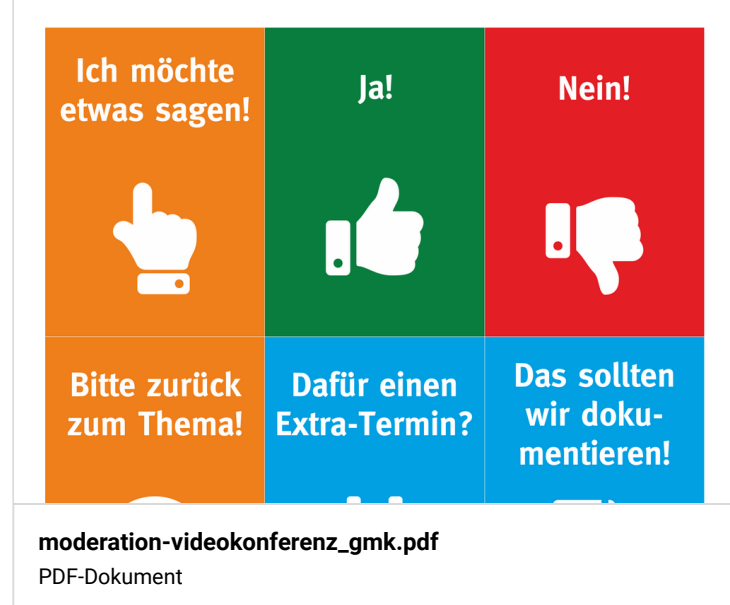

WWW.GMK-NET.DE

# ANLEITUNG FÜR DIE VK-MODERATION MIT BIG BLUE BUTTON

Wie organisiere ich eine gute Moderation in einer Videokonferenz?

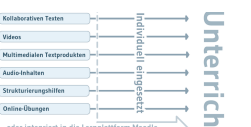

#### Videokonferenz Videokonferenzen werden im Unterricht auf Distanz oder im Hybridunterricht eine wichtige Rolle spielen. Der virtuelle Klassenraum braucht Regeln und das Geschehen folgt anderen Regeln als der Präsensunterricht. Der Gedanke, Präsenzunterricht eins zu eins in einer Videokonferenz abbil-ว den zu können, ist illusorisch, denn paraverbale Reaktionen der Gruppe könζ nen nicht überschaut und somit abgeschätzt werden, der direkte Kontakt fehlt, Teilnehmer sind leicht abgelenkt und ermüden schnell. Eine gute Moderation ist entscheidend für eine gelingende Konferenzen im virtuellen Raum! ... muss funktionieren, datenschutzkonform von offizieller Seite abgesichert sein. Die Technik muss möglichst barrierefrei und Systemübergreifend zugänglich sein . müssen klar definiert sein und immer wieder benannt werden. Regeln . müssen alle an der Konferenz beteiligten Menschen schützen.<br>. muss klar und bekannt sein, denn sie leitet alle Beteiligten durch die Konferenz. Die Struktur gibt dem Moderator Halt, dem Ablauf Dynamik und hält das Tempo hoch fokussiert die Teilnehmer und ermöglicht ihnen, sich ihre Kraft und Konzentration einzuteilen.

sind für den längerfristigen Distanzunterricht essenziel, denn Sozialkontakte sind minimiert. Sozialformen und deren Wechsel müssen wie im Präsensunterricht berücksichtigt und mitgedacht werden. tragen zur Teilhabe bei, sodass jeder sich einbringen kann und muss Methoden ... orientieren sich in der Zeit des virtuellen Home-Schooling an der benötigten Sozialform. -CC BY NC Ch. Feierabend

#### **[wie\\_geht\\_eigentlich\\_videokonferenz\\_cc\\_c.tiedemann.pdf](https://djaco.bildung.hessen.de/lernen01/wie_geht_eigentlich_videokonferenz_cc_c.tiedemann.pdf)** PDF-Dokument

DJACO.BILDUNG.HESSEN.DE

# FAQ zum Thema Online Lernen

Wissensbasis für zeitgemäße Bildung

**[FAQ Online Lernen](https://faq-online-lernen.de/)** FAQ-ONLINE-LERNEN

# E-tivities nach Gilly salmon

<https://ekoo.fernuni-hagen.de/e-tivities-im-video-erklaert/>

# Empfehlungen zur digitalen Lehre (Dozierende)

Erstellt vom Projektteam "Basiskompetenzen Digitalisierung"

Diese Übersicht eignet sich als erster Einstieg in die Online-Lehre. Hier sind vielfältige weiterführende Informationen (meist aus der Perspektive der Hochschullehre) zu finden.

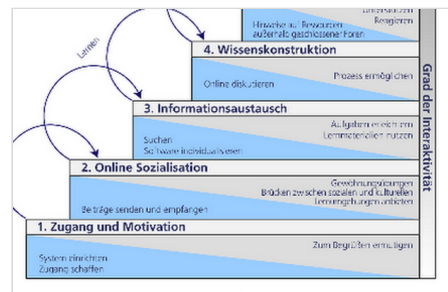

tration: FernUniversität nach Gilly Salmon (https://www.gillysalmon.com/five-stage-model.html)

folgenden Ausführungen orientieren sich u.a. am 5-Stufen-Modell nach Gilly Salmon (vgl. zbeitrag der FernUniversität Hagen)

Lehr- oder Betreuungspersonen übernehmen in diesem Modell auf jeder Stufe zwei trale Funktionen: Zum einen moderieren sie den Lernprozess, übernehmen also die

**[Empfehlungen zur digitalen Lehre \(Dozierende\)](https://docs.google.com/document/d/1kgO9b_UfUsGBSFUXoV_MXQCXwBiwU9nQ3YRRmjun36c/edit#)** von Mike Grauer

GOOGLE DOCS

#### 5 Szenarien

#### **[ONLINE-LEHREN IN CORONA-](https://frolleinflow.com/online-lernen-und-lehren/)ZEITEN**

Seit 25 Jahren praktizieren wir das, was heute digitale Bildung heißt. Da jetzt alle Bildungseinrichtungen in den Online-Modus umschwenken und vermutlich noch länger die digitalen Möglichkeiten des verteilten Arbeitens und Lernens nutzen müssen, zeigen wir Wege auf, wie das geht. Wenn ihr weitere Fragen habt, meldet euch gerne.

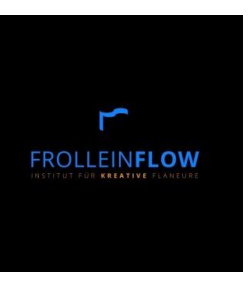

FROLLEINFLOW

### ONLINE LEHRE allgemein

### ONLINE-LEHREN IN CORONA-ZEITEN

※※※※※※